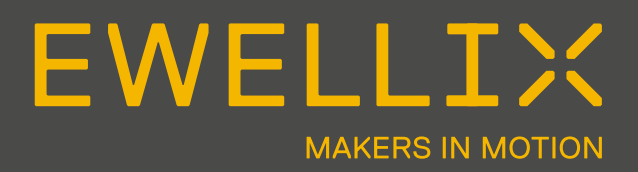

## **C.ONT** Control unit - VCU BETRIEBS UND WARTUNGSANLEITUNG

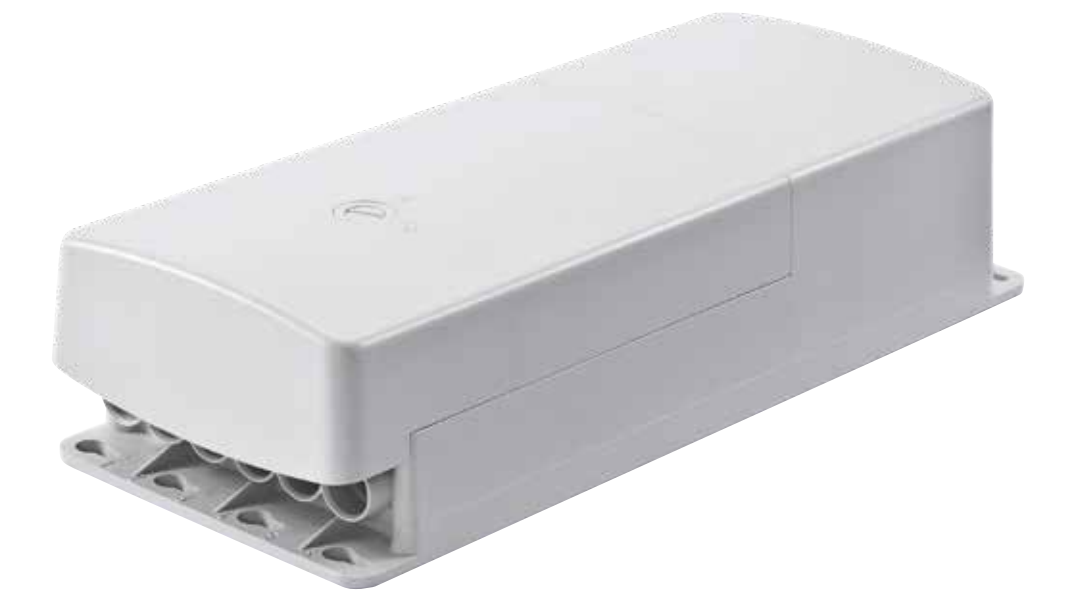

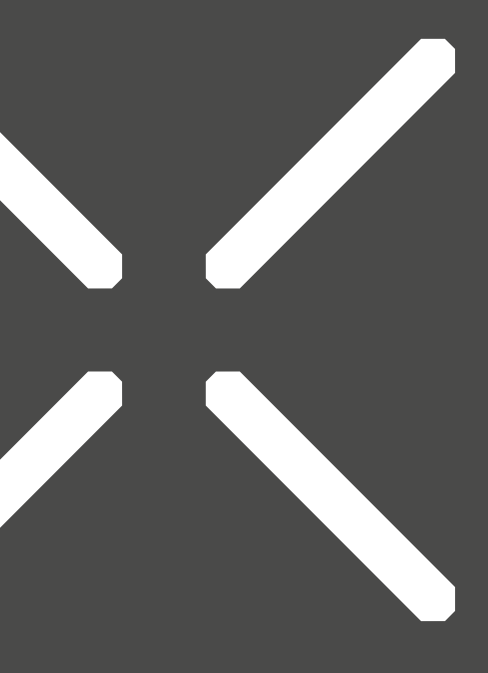

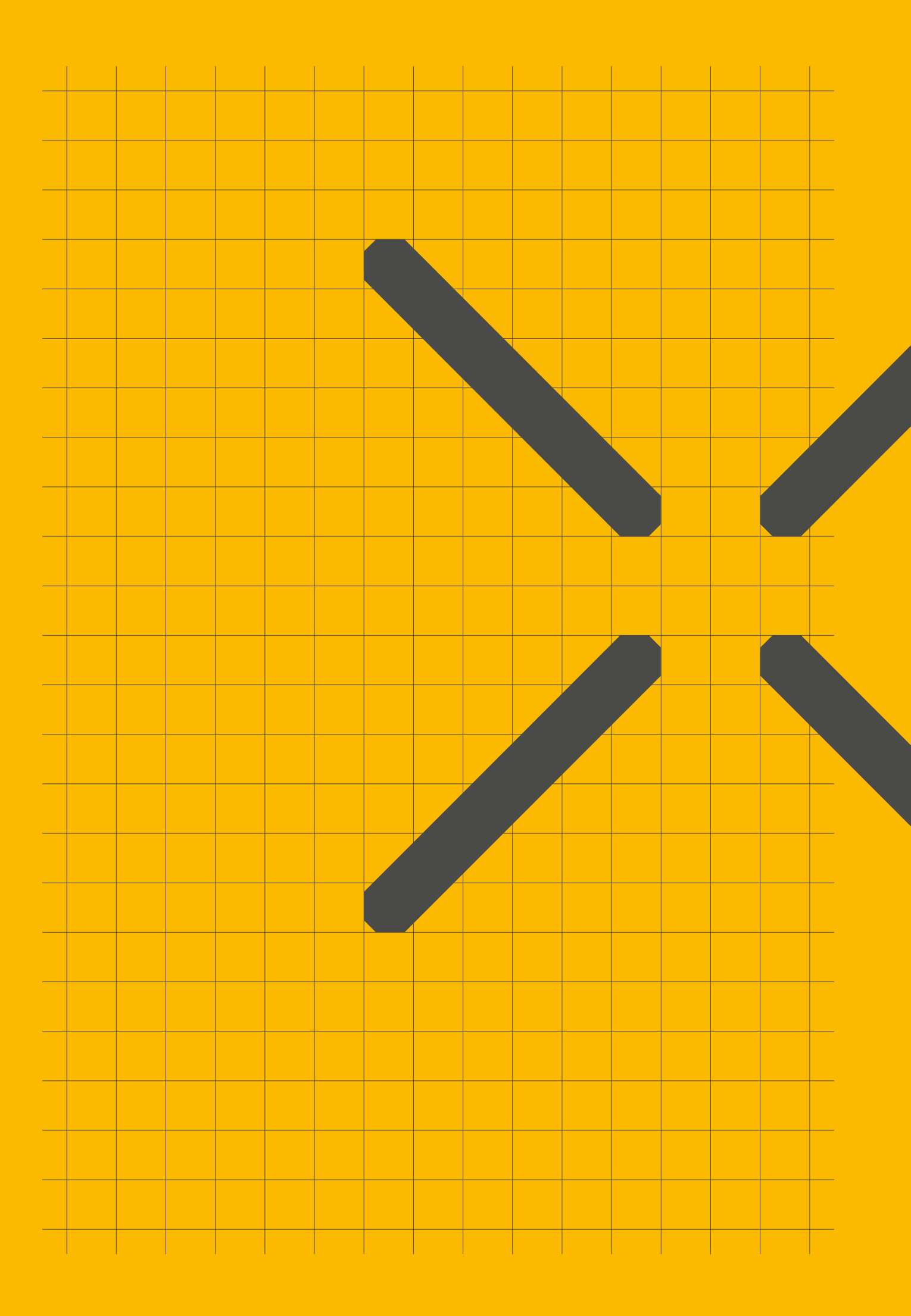

# **Inhaltsverzeichnis**

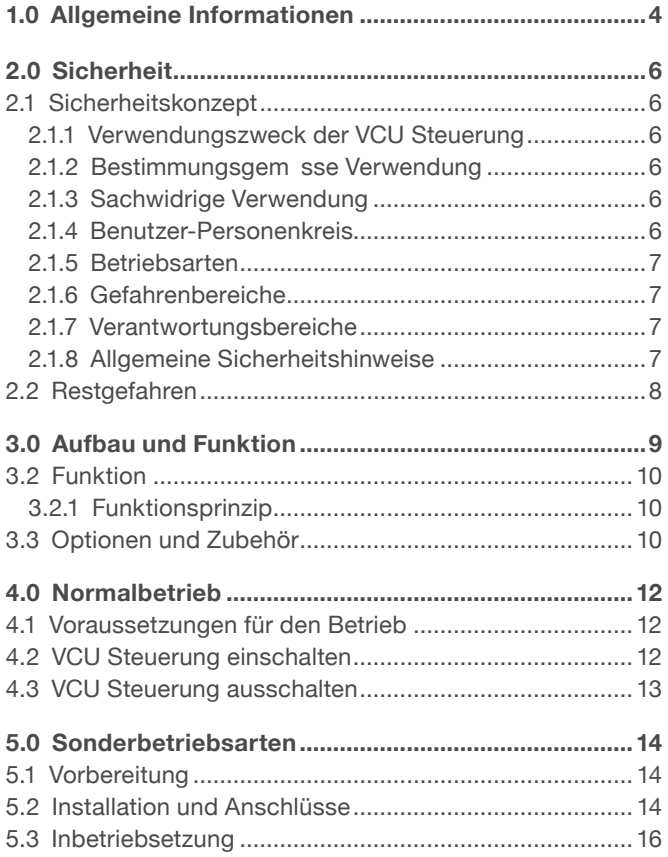

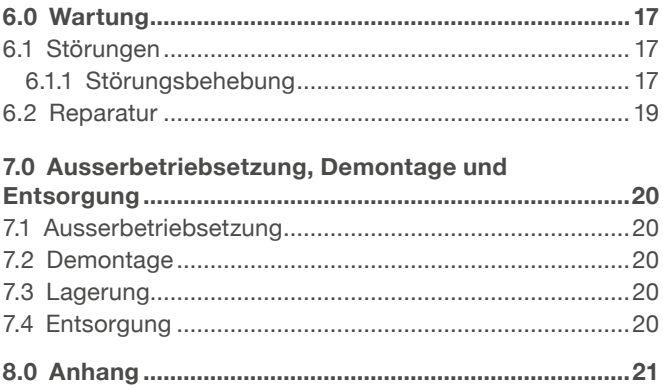

#### **WARNUNG**

Bitte Lesen Sie die Anleitung vor Inbetriebnahme oder Wartung der Antriebe. Werden die Hinweise nicht befolgt, kann dies zu Fehlern am Antrieb, zu Verletzungen, Tod oder Beschädigungen führen.

# **1.0 Allgemeine Informationen**

# **1.1 Hinweise zu diesem Handbuch**

Dieses Handbuch enthält wichtige Hinweise für den sicheren und effizienten Betrieb des Hubzylinders (auch als "Gerät" oder "Antrieb" bezeichnet).

Das Handbuch gehört zum Gerät. Es ist in unmittelbarer Nähe des Geräts aufzubewahren, damit das Personal jederzeit Zugriff hat. Alle Personen, die mit dem Gerät arbeiten, müssen vorher das Handbuch gelesen und verstanden haben. Die strenge Einhaltung aller Sicherheitshinweise und Anweisungen ist eine Voraussetzung für den Arbeitsschutz.

Zusätzlich sind alle am Arbeitsplatz geltenden Richtlinien zum Unfallschutz und zur allgemeinen Sicherheit zu beachten.

Einige Zeichnungen und AbBild ungen in diesem Handbuch sind nicht maßstabsgetreu und weichen von der tatsächlichen Ausführung des Geräts ab.

# **1.2 Erläuterung der Symbole und Begriffe**

#### **Sicherheitsmaßnahmen**

Auf Sicherheitsmaßnahmen wird mit den rechts dargestellten Symbolen und Begriffen hingewiesen. Die Begriffe geben den Schweregrad der Gefährdung und die Wahrscheinlichkeit an.

Alle Sicherheitsmaßnahmen sind umzusetzen. Sämtliche Arbeiten sind umsichtig auszuführen, damit Unfälle, Verletzungen und Schäden vermieden werden können.

#### **GEFAHR**

Weist auf eine gefährliche Situation hin, die bei Nichteinhaltung von Vorsichtsmaßnahmen zu schweren Verletzungen oder zum Tod führt.

#### **WARNUNG**

Weist auf eine gefährliche Situation hin, die bei Nichteinhaltung von Vorsichtsmaßnahmen zu schweren Verletzungen und zum Tod führen kann.

#### **VORSICHT**

Weist auf eine gefährliche Situation hin, die bei Nichteinhaltung von Vorsichtsmaßnahmen zu leichten oder mittleren Verletzungen führen kann.

#### **HINWEIS**

Weist auf eine gefährliche Situation hin, die bei Nichteinhaltung von Vorsichtsmaßnahmen zu kleineren oder mittleren Sachschäden führen kann

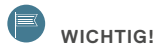

Enthält nützliche Hinweise und Empfehlungen sowie Informationen für einen effizienten und störungsfreien Betrieb.

# **1.3 Betriebsanleitung**

Die Ewellix stellt Elektromotoren, Steuerungen und Bediengeräte nach dem neuesten Stand der Technik her.

Das Ziel dieser Betriebsanleitung ist, Sie als Benutzer und Weiterverarbeiter in die richtige Nutzung und den sicheren Gebrauch einzuführen.

Damit dieses Ziel erreicht werden kann, ist es unerlässlich, dass Sie das Kapitel Sicherheit (**⮑ 2. Sicherheit, Seite 6**) aufmerksam lesen und die Instruktionen in dieser Betriebsanleitung befolgen.

#### **Gültigkeitsbereich**

Die Angaben in dieser Betriebsanleitung beziehen sich auf die SCU Steuerung mit folgender Identifizierung:

- Hersteller: Ewellix
- Produktname: SCU Steuerung
- Typenbezeichnung: SCUxx-xxxxxx-xxxx
- Baujahr: ab 2006
- CE-Kennzeichnung: gemäss technischer Dokumentation
- Seriennummer: ab L04330000

#### **Zielpublikum und Leseverpflichtung**

Die Betriebsanleitung richtet sich an Fachpersonal und autorisierte Benutzer, welche die SCU Steuerung in ihren Produkten einsetzen und damit arbeiten. Wer als Benutzer autorisiert ist, bestimmt der Betreiber.

Wir unterscheiden verschiedene Benutzer-Personenkreise, da die Anforderungen an die Benutzer je nach Tätigkeit, die sie ausführen, variieren.

#### F **HINWEIS**

Sie finden die Definitionen der Benutzer-Personenkreise mit den Anforderungen an die entsprechenden Rollen im Kapitel Sicherheit (**⮑ 2. Sicherheit, Seite 6**). Sie können eine oder mehrere dieser Benutzer-Personenkreise übernehmen, sofern Sie die entsprechenden Anforderungen erfüllen.

The organization and implementation of the operation manual takes into account the different user groups.

#### **Inhaltsübersicht**

Die Betriebsanleitung dient als Nachschlagewerk. Ihre Informationen gliedern sich aufgaben- und themenbezogen in vier Teile:

Der Teil **Grundlagen** vermittelt das Grundwissen, über das jeder Benutzer verfügen muss.

Der Teil **Normalbetrieb** enthält die Informationen, die für den Betrieb des Produkts im Normalfall, d.h. im störungs-

freien Betrieb, zum Einsatz entsprechend seiner bestimmungs-gemässen Verwendung, benötigt werden.

Der Teil **Sonderbetriebsarten** beschreibt alle vom Normalbetrieb abweichenden Arbeiten wie Aufstellung, Inbetriebsetzung, Wartung, Störungsbehebung und Reparatur.

Der **Anhang** enthält Informationen, auf die der Benutzer jederzeit zugreifen können muss.

Dies sind sowohl Informationen bezüglich der Benutzung der Betriebsanleitung (Verzeichnisse) als auch Daten betreffend des Produkts selbst (technische Daten).

#### **Zugriffshilfen**

This manual has access aids that make it easier for you to quickly access the desired information:

- You can most easily find all information on a given topic in the Table of Contents, as a result of the task and theme-related organization of the operation manual.
- Information on a specific activity or a special topic can be found most quickly through the Index.
- Within the chapters of the operation manual, you can orient yourself with the help of the margin hinweiss

## **1.4 Organisatorische Massnahmen**

Wenden Sie sich bei Fragen, die sich mit der Betriebsanleitung nicht beantworten lassen, direkt an den Hersteller.

#### **Standort der Betriebsanleitung**

Die Betriebsanleitung kann Ihnen nur dienen, wenn Sie sie jederzeit verfügbar haben.

Bewahren Sie sie deshalb ständig am Einsatzort des Geräts auf.

#### **Herstelleradresse**

Oristalstrasse 97 CH-4410 Liestal  $Tel: +41 / 61 / 925 41 11$ Fax: +41 / 61 / 921 37 04 E-mail: actuators.switzerland@Ewellix.com

#### **Kontaktadresse**

Ihr lokaler Ewellix Vertreter.

# **2.0 Sicherheit**

Dieses Kapitel richtet sich an alle Benutzer der VCU Steuerung. Es enthält Angaben zum sicheren Gebrauch und optimalen Nutzen.

# **2.1 Sicherheitskonzept**

Das Sicherheitskonzept der Magnetic Elektromotoren AG regelt die Berechtigung zur Nutzung und die Verantwortung der einzelnen Benutzer.

Die VCU Steuerung ist nach dem geltenden Stand der Technik und den anerkannten sicherheitstechnischen Regeln konstruiert und gebaut worden.

Die EG-Konformität wird mit der technischen Dokumentation dokumentiert.

### **2.1.1 Verwendungszweck der VCU**

### **Steuerung**

Die VCU Steuerung ist für den Einsatz gemäss ihrer bestimmungsgemässen Verwendung konstruiert und gebaut worden. Setzen Sie die VCU Steuerung für eine andere als die aufgeführte Verwendung ein, kann der Hersteller für hieraus resultierende Schäden nicht haftbar gemacht werden.

## **HINWEIS**

Die Steuerung lässt sich nur für Antriebe der Firmen SKF bzw. Magnetic Elektromotoren AG parametrieren. Welche Antriebe für die VCU Steuerung zugelassen sind kännen Sie beim Kundendienst erfragen (**⮑ Herstelleradresse, Seite 5**).

### **2.1.2 Bestimmungsgem sse Verwendung**

Die bestimmungsgemässe Verwendung der VCU Steuerung besteht im:

• Steuern von maximal fünf zugelassenen Antrieben zum druck- oder zugbelasteten Hub.

## **HINWEIS**

Die Betriebsdaten entnehmen Sie dem Kapitel Anhang dieser Betriebsanleitung (**⮑ Betriebsdaten**, **Seite 21**).

### **2.1.3 Sachwidrige Verwendung**

Jede andere als die bestimmungsgemässe Verwendung ohne schriftliche Einwilligung des

Herstellers oder der Betrieb ausserhalb der technischen Einsatzgrenzen gilt als sachwidrig.

Die technischen Einsatzgrenzen finden sie in dieser Betriebsanleitung im Anhang (**⮑ Technische Angaben**, **Seite 30**) und auf dem Typenschild der VCU Steuerung.

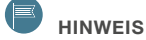

Bei sachwidriger Verwendung der VCU Steuerung k nnen Personen- und Sachschaden entstehen. Halten Sie sich genau an die Instruktionen dieser Betriebsanleitung.

### **2.1.4 Benutzer-Personenkreis**

Zur Gewärleistung der Sicherheit stellen wir Anforderungen an die Benutzer-Personenkreise der VCU Steuerung, die unbedingt einzuhalten sind. Nur Personen, die den Anforderungen genügen, sind berechtigt, die VCU Steuerung zu benutzen.

Als Benutzer-Personenkreise bezeichnen wir alle Personen, welche die Steuerung betreiben, benutzen, in Betrieb setzen, Weiterverarbeiten oder zur Weiterverarbeitung weiterreichen. Da die Anforderungen an diese Benutzer-Personenkreise stark von ihrer Ttigkeit abhängen, unterscheiden wir folgende Benutzer-Personenkreise:

Der **Betreiber** ist der Vertragspartner des Weiterverarbeiters oder des Wiederverkäufers. Diese känen den Betreiber beim Erwerb der Steuerung rechtlich zu Auflagen verpflichten. Der Betreiber stellt sicher, dass der Anwender über die bestimmungsgem sse Verwendung instruiert wird.

Der **Weiterverarbeiter** ist der Vertragspartner des Wiederverkäufers oder des Herstellers. Er montiert die Steuerung zu einem Gesamtgerät zusammen. Er ist durch den Hersteller befugt, die VCU Steuerung bestimmungsgemäss einzusetzen und verfügt über das notwendige Fachwissen.

Der **Techniker** verfügt über eine technische Fachausbildung, um die VCU Steuerung der bestimmungsgemässen Verwendung entsprechend einzusetzen. Neben dem Kapitel Sicherheit ist er mit dem Kapitel Sonderbetriebsarten vertraut. Er findet im Anhang die notwendigen technischen Kenndaten.

Ï

Der **Wiederverkäufer** reicht das Gerät weiter.

Jede andere Person, welche die VCU Steuerung verwendet, bezeichnen wir als **Bediener**. Der Bediener muss das Kapitel Sicherheit dieser Betriebsanleitung vor dem Benutzen gelesen haben. Darüber hinaus muss er über den Normalbetrieb durch den Betreiber instruiert werden.

### **2.1.5 Betriebsarten**

Die VCU Steuerung ist ausschliesslich für **intermittierenden** Betrieb vorgesehen (**⮑ Technische Angaben, Seite 22**).

### **2.1.6 Gefahrenbereiche**

Wir unterscheiden zwei Gefahrenbereiche, die je nach Benutzer-Personenkreis beachtet werden müssen.

Der Gefahrenbereich **Personen** umfasst neben den eigentlichen Benutzern auch Drittpersonen (übriges Personal, Besucher, Patienten etc.). Im Schadensfall haftet der Betreiber.

Der Gefahrenbereich **Gerät** obliegt der Benutzergruppe Weiterverarbeiter und Techniker und umfasst die VCU Steuerung und sämtliche angebaute Elemente.

### **2.1.7 Verantwortungsbereiche**

Entsprechend der verschiedenen Benutzer-Personenkreise ergeben sich unterschiedliche Verantwortungsbereiche.

Der **Betreiber** trägt die Verantwortung für den Gefahrenbereich Personen und stellt sicher, dass nur autorisierte und instruierte Benutzer mit der VCU Steuerung arbeiten.

Er ist für folgende Punkte verantwortlich:

- Bestimmung der Personen, welche die VCU Steuerung benutzen dürfen (autorisierte Personen)
- Instruktion der Benutzer
- Einhaltung aller relevanten gesetzlichen Auflagen und Vorschriften

### **E** HINWEIS

Der Betreiber darf nur Personen zur Benutzung der VCU Steuerung autorisieren, die den Anforderungen an die Benutzer-Personenkreise entsprechen.

Der **Weiterverarbeiter** ist für folgende Punkte verantwortlich:

- Weitergabe einer CE-konformen Betriebsanleitung des Geräts in das die VCU Steuerung eingebaut worden ist
- Einhaltung der Sicherheitsbestimmungen gemäss dieser Betriebsanleitung

Der **Wiederverkäufer** ist für folgende Punkte verantwortlich:

- Weitergabe dieser Betriebsanleitung und der VCU Steuerung an den Weiterverarbeiter oder
- Weitergabe einer CE-konformen Betriebsanleitung und des Geräts, in das die VCU Steuerung eingebaut worden ist, an den Betreiber

Der **Techniker** ist für folgende Punkte verantwortlich:

- Einhaltung der Instruktionen des Herstellers und sichere Ausgestaltung der Schnittstellen zu anderen Einrichtungen
- Installation und Verwendung der VCU Steuerung entsprechend seiner bestimmungsgemässen Verwendung
- Installation von optionalen Modulen und Anschlusskabeln

Der **Bediener** sorgt dafür, dass niemand durch den Betrieb der VCU Steuerung gefährdet wird. Er ist insbesondere verantwortlich für:

- Bedienung der VCU Steuerung im Normalbetrieb
- Unverzügliche und vorschriftsgem sse Reaktion auf Störungen

### **2.1.8 Allgemeine Sicherheitshinweise**

Die VCU Steuerung ist nur für Innenanwendungen geeignet und darf nicht der Witterung, keinen starken UV-Strahlen noch korrosiven oder explosiven Luftmedien ausgesetzt werden (siehe im Anhang, **⮑ Umgebungsbedingungen, Seite 22**).

Die VCU Steuerung darf nur mit geschlossenem Sicherheits-Schutzdeckel betrieben werden.

## **2.2 Restgefahren**

Der Hersteller hat konstruktiv und mit Schutzmassnahmen die Auswirkung vorhandener Restgefahren minimiert. Beachten Sie die Angaben zu den Restgefahren und den möglichen Gegenmassnahmen in den nachfolgenden Kapiteln.

### **Restgefahren für Personen, Sachen und Vermögen**

Beachten Sie folgende Restgefahren und die möglichen Gegenmassnahmen im Umgang mit der VCU Steuerung:

#### **WARNUNG**

Warnung vor Elektroschock durch beschädigten Netzstecker oder beschädigtes Netzkabel. Berühren Sie nie einen beschädigten Netzstecker oder ein beschädigtes Netzkabel, wenn die VCU Steuerung in Betrieb ist, da die VCU Steuerung in der AC Ausführung mit 120 V AC oder 230 V AC gespiesen wird.

- Vergewissern Sie sich, bevor Sie einen defekten Netzstecker aus der Steckdose ziehen, dass die Stromsicherung ausgeschaltet ist.
- Prüfen Sie das Netzkabel regelm ssig auf Beschädigungen.

#### **VORSICHT**

Vorsicht vor Beschädigung der VCU Steuerung durch Strahlwasser. Die VCU Steuerung ist gem ss IPX4 gegen Spritzwasser, nicht aber gegen Strahlwasser geschützt. Verhindern Sie, dass die VCU Steuerung Strahlwasser ausgesetzt ist.

#### **VORSICHT**

Vorsicht vor Personen- bzw. Sachschaden durch falsche Bedienung. Durch falsche Bedienung können Personen im Gefahrenbereich gefährdet bzw. Gegenstände beschädigt werden.

- Vergewissern Sie sich vor dem Drücken von Tasten des Bediengeräts, dass Sie die richtige Taste drücken.
- Verhindern Sie durch geeignete Massnahmen, dass das Bediengerät unbeabsichtigt betätigt werden kann.

# **3.0 Aufbau und Funktion**

Dieses Kapitel richtet sich an alle Benutzer der VCU Steuerung. Es zeigt die Anordnung und erklärt die Funktion.

# **3.1 Aufbau**

Die folgenden Abbildungen verschaffen Ihnen einen Überblick über die VCU Steuerung, ihre Anschlüsse und Bedienelemente.

#### **Gesamtansicht und Anschlüsse VCU Steuerung**

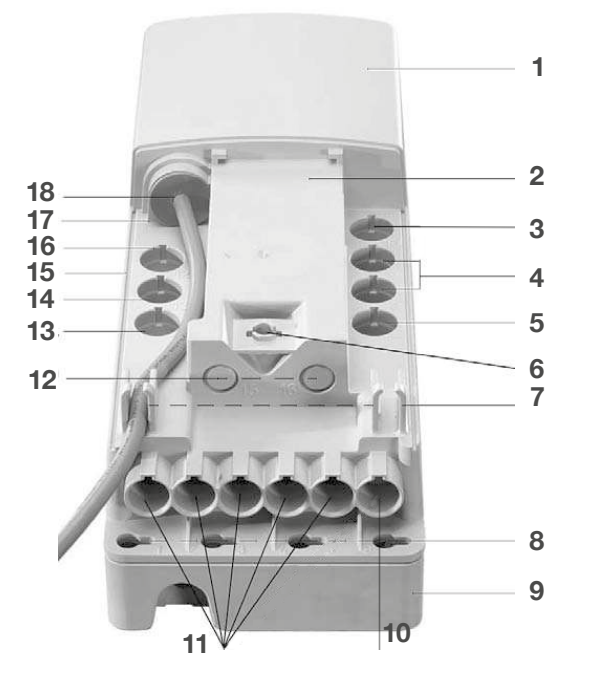

*Fig. 3-1 Gesamtansicht VCU Steuerung von oben mit Unterflur-Akku, ohne Sicherheits-Schutzdeckel (im Bild: DC Ausführung mit Anschlusskabel)*

- **1.** Gehäuse
- **2.** Platz für Datenschild Software
- **3.** nicht belegt (Buchse 10)
- **4.** Anschlüsse für Bedienelemente (Buchsen 8, 9)
- **5.** Anschluss für 2 externe Endschalter (Buchse 7)
- **6.** Befestigung für Sicherheits-Schutzdeckel
- **7.** KabelführungenInstallation holes (4)
- **8.** Montagelöcher (4 Stück)
- **9.** Optionaler Unterflur-Akku
- **10.** nicht belegt (Buchse 6)
- **11.** Anschlüsse für Antriebe (Buchsen 1 bis 5)
- **12.** nicht belegt (Buchsen 15, 16)
- **13.** nicht belegt (Buchse 14)
- **14.** Optionaler Akkuanschluss (Buchse 13)
- **15.** Betriebsspannungsanzeige (nicht sichtbar auf dieser Abbildung)
- **16.** nicht belegt (Buchse 12)
- **17.** Optionaler Erdungsbolzen (nicht sichtbar auf dieser Abbildung)
- **18.** Netzanschluss bzw. Anschluss für Gleichspannungsquelle (Buchse 11)

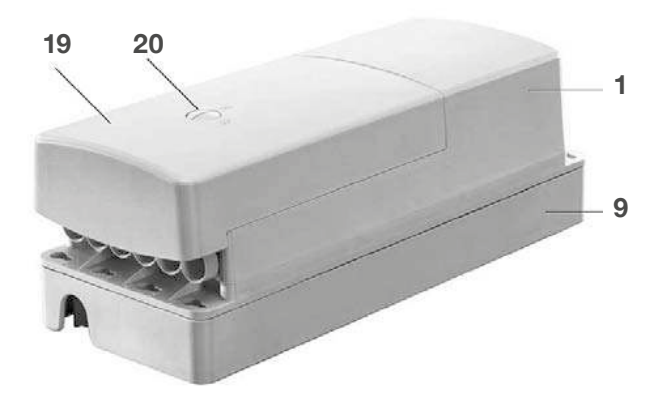

**19.** Sicherheits-Schutzdeckel

**20.**Verriegelungsknopf für Sicherheits-Schutzdeckel

*Fig. 3-2 Seitenansicht mit Unterflur-Akku und geschlossenem Sicherheits-Schutzdeckel*

#### **Bedienelemente**

Folgende Bedienelemente sind für die VCU Steuerung geeignet:

- EHA 3, Handschalter
- STJ, Fussschalter
- STE, Tischschalter

# **FWELL TX**

## **3.2 Funktion**

Die Beschreibung der Funktion ermöglicht Ihnen, die Aufgaben der VCU Steuerung, ihrer Bedienelemente und ihrer Optionen zu verstehen.

## **HINWEIS**

Bitte beachten Sie, dass die Funktionen, Steckerbelegungen und Optionen der Steuereinheit nach Anforderungen ab Werk konfiguriert werden und nachträglich nicht mehr verändert werden können.

### **3.2.1 Funktionsprinzip**

Das Funktionsprinzip der VCU Steuerung basiert auf der Steuerung von maximal fünf angeschlossenen Antrieben. Die im Steuerungsprogramm enthaltenen Funktionen werden über Handschalter oder weitere Bedienelemente ausgelüst. Die VCU Steuerung wird durch den Hersteller konfiguriert.

Die VCU Steuerung muss mit einem Bedienelement und mindestens einem Antrieb ausgerüstet werden. Die DC Ausführung benötigt eine Gleichspannungsquelle.

Die **Betriebsspannungsanzeige** (**⮑ siehe Position 13, Fig. 3-1**, **Seite 9**) zeigt an, ob das Gerät mit Netzspannung versorgt wird.

Die VCU Steuerung ist in der Standardkonfiguration **einfehlersicher**. Dabei überprüft das Gerät sicherheitsrelevante elektronische Teile des Systems und geht im Fehlerfall in einen sicheren Zustand über, in welchem keine Bewegung der Antriebe möglich ist, bis die Fehlersituation beseitigt ist

(**⮑ 6.1 Störungen, Seite 17**). Die maximale Fehlertoleranzzeit beträgt eine Sekunde.

#### F **HINWEIS**

Verfügt ein angeschlossener Antrieb nicht über einen internen Endschalter oder einen internen Thermoschalter ist die Einfehlersicherheit des Systems reduziert.

Antriebe ohne internen Endschalter stellen durch Überstrom ab. Verfügt ein Antrieb nicht über einen internen Thermoschalter kann der Antrieb im Fehlerfall überhitzen und beschädigt werden.

#### $\left( \blacksquare \right)$ **HINWEIS**

Bei Anschluss eines Bediengeräts ohne Einfehlersicherheit ist die Einfehlersicherheit des Systems reduziert.

Nur bei der DC Ausführung: Als **Gleichspannungsquelle** kann ein geglättetes Netzteil verwendet werden. Es ist jedoch darauf zu achten, dass während des Betriebs (Antrieb fährt) die für die Antriebe zugelassene Nennspannung nicht überschritten wird (beachten Sie bitte auch die weiteren Angaben im Anhang. (**⮑ Gerätedaten, Seite 22**).

Der **Sicherheits-Schutzdeckel** schützt die Kabelanschlüsse vor versehentlichem Ausziehen.

Die VCU Steuerung ist mit einer Sperrfunktion ausgerüstet. Bei Verwendung eines geeigneten Bediengeräts mit entsprechenden Funktionstasten, ist es möglich, einzelne

Funktionen der Steuerung zu sperren bzw. zu entsperren. Das Signal wird an die Steuerung weitergegeben, die Sperrung bzw. das Entsperren übernimmt die Sperrfunktion der VCU Steuerung. Dadurch ist gewährleistet, dass durch mehrere gleichzeitig benutzten Bediengeräte keine Gefahrensituation entstehen kann. Gesperrte Funktionen werden ggf. mit einer gelben LED angezeigt.

Die Software mit integrierter Überstrom-Abschaltung schaltet die VCU Steuerung bei Überlastung stromlos und schützt die angeschlossenen Antriebe. Die für den angeschlossenen Antrieb passenden Abschaltwerte müssen ab Werk parametriert werden.

# **3.3 Optionen und Zubehör**

#### **Optionen**

Optionen sind an der Typenbezeichnung am Typenschild zu erkennen.

Optional ist die VCU Steuerung mit einem **Akkuanschluss** (**⮑ siehe Position 14, Fig. 3-1, Seite 9**) oder vormontiertem Unterflur-Akku ausgerüstet. Der unbenutzte Akkuanschluss ist ab Werk mit einem Dichtungsstopfen versehen. Akkus sind als Zubehör lieferbar (**⮑ Zubehör, Seite 11**).

### **HINWEIS**

Ohne externen Akku muss die Anschlussbuchse mit dem ab Werk gelieferten Dichtungsstopfen versehen sein, damit der IPX4-Schutz gewährleistet ist. Beachten Sie die speziellen Vorschriften im Umgang mit Akkus. Es dürfen ausschliesslich vom Hersteller zugelassene Akkus verwendet werden.

Der Anschluss für einen **Endschalter** ist in allen Ausführungen der VCU Steuerung vorhanden. Diese Option muss jedoch vom Hersteller ab Werk parametriert werden. Dabei k nnen unterschiedliche Funktionen vom Endschalter übernommen werden. Die Anschlussbuchse ist ab Werk mit einem Dichtungsstopfen versehen.

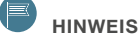

Ohne Endschalter muss die Anschlussbuchse mit dem ab Werk gelieferten Dichtungsstopfen versehen sein, damit der IPX4- Schutz gewährleistet ist.

# **FWELLTX**

Schutzklasse I; dreiadriges Netzkabel mit **Erdanschluss** am Gehäuse (**⮑ Position 17, Fig. 3-1, Seite 9**). Mit dem folgenden Signal gekennzeichnet:

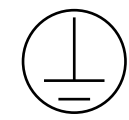

#### **Zubehör**

Die zugelassenen **Akkus** 1) bzw. Unterflur-Akkus werden auf der Unterseite der VCU Steuerung angeschraubt. Die VCU Steuerung lässt sich nur mit der entsprechenden Option (**⮑ 3.3 Optionen und Zubehör, Seite 10**) mit einem Akku betreiben.

Nebst dem Handschalter sind weitere Bediengeräte auf Anfrage beim Wiederverkäufer als Zubehör erhältlich. Die Bediengeräte lösen in der Steuerung eine Funktion aus. Die Funktion ist abhängig von der Art der Steuerung (Parametrierung) und lässt typischer- weise Antriebe einoder ausfahren.

Die **Bediengeräte** sind nicht im Lieferumfang enthalten und müssen separat bestellt werden. Es dürfen ausschliesslich für die VCU zugelassene Bediengeräte verwendet werden<sup>2)</sup>.

Bestellen Sie das **Netzkabel** mit dem länderspezifischen und der Schutzklasse des Geräts entsprechenden Stecker beim Wiederverkäufer bzw. Hersteller. Um den IP-Schutz der VCU Steuerung zu gewährleisten, dürfen ausschliesslich original Magnetic Netzkabel mit der Bezeichnung ZKA-160xxx-xxxx verwendet werden.

Bei der DC-Version ist das Anschlusskabel im Lieferumfang enthalten.

1) Zugelassene Akkus können beim Wiederverkäufer bestellt werden.

<sup>2)</sup> Soll die VCU über eine übergeordnete Steuerung betrieben werden, muss die Steuerung entsprechend konfiguriert werden. Bitte wenden Sie sich diesbezüglich an den Hersteller

# **4.0 Normalbetrieb**

Dieses Kapitel richtet sich an die Benutzer-Personenkreise Bediener und Betreiber. Es vermittelt Ihnen alle Informationen, die Sie für den sicheren und störungsfreien Gebrauch der VCU Steuerung im Normalbetrieb benötigen.

Im Normalbetrieb wertet die VCU Steuerung Signale von einem Bedienelement aus, um den entsprechenden Antrieb zu Druck- oder Zugbewegungen anzutreiben.

# **4.1 Voraussetzungen für den Betrieb**

Die VCU Steuerung steuert einen bis fünf Antriebe. Der Sicherheits-Schutzdeckel muss geschlossen und die Stromversorgung gewährleistet sein

(Betriebsspannungsanzeige leuchtet). Mit dem optionalen Akku (**⮑ 3.3 Optionen und Zubehör, Seite 10**) ist ein netzunabhängiger Betrieb möglich.

Beim optionalen Betrieb mit einem Akku muss der Akku genügend geladen sein. Fol- gende Tabelle verschafft einen Überblick:

Tab. 4-1 Zustand des Akkus in verschiedenen Betriebsmodi mit entsprechender LED Anzeige

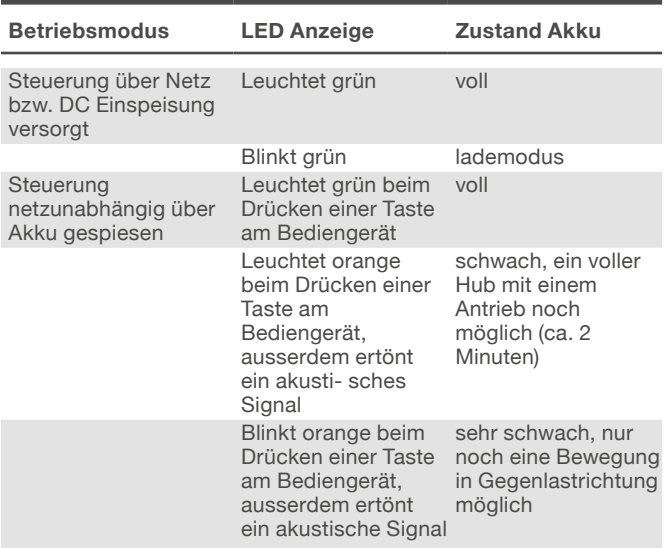

#### **Kontrollieren Sie folgende Punkte und prüfen Sie, dass**

• keine Kabel durch den Betrieb gequetscht werden,

- die Installation korrekt abgeschlossen ist,
- alle Bediengeräte an dafür vorgesehenen Orten sind,
- sich keine Personen im Gefahrenbereich aufhalten.

# **4.2 VCU Steuerung einschalten**

#### **WARNUNG**

Warnung vor Elektroschock durch beschädigten Netzstecker oder beschädigtes Netzkabel. Berühren Sie nie einen beschädigten Netz- stecker oder ein beschädigtes Netzkabel, wenn die VCU Steuerung in Betrieb ist, da die VCU Steuerung in der AC Ausführung mit 120 V AC oder 230 V AC gespiesen wird.

- Vergewissern Sie sich, bevor Sie einen defekten Netzstecker aus der Steckdose ziehen, dass die Stromsicherung ausge- schaltet ist.
- Prüfen Sie das Netzkabel regelmässig auf Beschädigungen.

#### **A** VORSICHT

Vorsicht vor Personen- bzw. Sachschaden durch falsche Bedienung. Durch falsche Bedienung können Personen im Gefahrenbereich ge- fährdet bzw. Gegenstände beschädigt werden.

- Vergewissern Sie sich vor dem Drücken von Tasten des Bediengeräts, dass Sie die richtige Taste drücken.
- Verhindern Sie durch geeignete Massnahmen, dass das Bediengerät unbeabsichtigt betätigt werden kann.

Die Voraussetzungen für den Betrieb müssen eingehalten sein (**⮑ 4.1 Voraussetzungen für den Betrieb, Seite 12**). Die Bedienung erfolgt über ein Bedienelement (**⮑ 3.3 Optionen und Zubehör, Seite 10**).

#### **HINWEIS**

Durch Drücken der entsprechenden Taste des Bediengeräts können Sie die Antriebe ein- bzw. ausfahren. Bricht die Bewegung beim Lösen der Taste nicht unmittelbar ab, muss sofort die Taste in Gegenrichtung zum Stoppen betätigt werden.

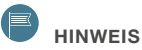

Die Verbindung zum Bediengerät (5 V DC) und zum Antrieb (24 V

DC) erfolgt über Sicherheitskleinspannung.

# **4.3 VCU Steuerung**

# **ausschalten**

**1.** Schalten Sie die VCU Steuerung aus, indem Sie den Netzstecker der Steuerung aus der Steckdose ziehen.

# **5.0 Sonderbetriebsarten**

Zu den Sonderbetriebsarten geh ren folgende Kapitel:

- **5.2 Installation und Inbetriebsetzung, Seite 14**
- **5.3 Inbetriebsetzung**, **Seite 16**
- **6. Wartung, St rungsbehebung, Reparatur, Seite 17**
- **7. Ausserbetriebsetzung, Demontage und Entsorgung, Seite 20**

#### **Installation und Inbetriebsetzung**

Dieses Kapitel richtet sich an den Techniker und Weiterverarbeiter. Es vermittelt Ihnen alle Informationen, die Sie für die Aufstellung, den Anschluss und die Inbetriebsetzung der VCU Steuerung benötigen.

## **5.1 Vorbereitung**

Zur effizienten Installation und Inbetriebnahme gehärt eine optimale Vorbereitung. Diese beinhaltet unter anderem Abklärungen über den Standort und die Vorbereitung der Energiezufuhr.

### **Transport**

#### **HINWEIS**

Die Steuerung ist bei Lieferung auf Risse am Gehäuse hin zu untersuchen.

Melden Sie festgestellte Transportschäden unverzüglich schriftlich dem Transportunternehmen und dem Hersteller (**⮑ 1.4 Herstelleradresse, Seite 5**).

Die VCU Steuerung wird als Einheit in einem Karton oder in Paletten verpackt geliefert.

Beauftragen Sie ein Transportunternehmen mit der Spedition der VCU Steuerung.

Für den Transport bereiten Sie die VCU Steuerung folgendermassen vor:

- **1.** Demontieren Sie die VCU Steuerung (**⮑ 7.2 Demontage, Seite 20**).
- **2.** Verpacken Sie die VCU Steuerung sorgfältig.

### **HINWEIS**

Sie finden das Gewicht, die Abmessungen und die Umgebungsbedingungen bei den technischen Daten im Anhang (**⮑ Technische Angaben, Seite 22**).

#### **Lieferumfang kontrollieren**

Die VCU Steuerung besteht aus:

- einer kompletten Steuereinheit
	- mit Sicherheits-Schutzdeckel
- DC Ausführung mit Anschlusskabel
- 2 Dichtungsstopfen (vormontiert ab Werk; Art. ZDV-160307-0008)
- 2 bzw. 3 (mit optionalem Akkuanschluss) Dichtungsstopfen (vormontiert ab Werk; Art. ZDV-160308-0015)
- optional 1 Unterflur-Akku

#### **Energieversorgung**

Die VCU Steuerung benötigt ausschliesslich elektrische Energie zum Betrieb. Beachten Sie die Anschlusswerte im Anhang dieser Betriebsanleitung (**⮑ Kapitel Gerätedaten, Seite 22**).

# **5.2 Installation und Anschlüsse**

In den nachfolgenden Abschnitten werden die Aufstellung und Ausrichtung der VCU Steuerung, als auch die Schnittstellen und Anschlüsse aufgezeigt.

#### **Aufstellung und Ausrichtung**

Bei der Aufstellung und Ausrichtung der VCU Steuerung müssen die folgenden Punkte beachtet werden. Achten Sie darauf, dass

- der Netzstecker des Anschlusskabels jederzeit frei zugänglich bleibt,
- das Netz-, DC- und Akku-Kabel weder geknickt noch gequetscht werden kann,
- die Verbindungskabel zu den Antrieben nicht geknickt noch gequetscht werden können,
- die VCU Steuerung auf eine plane Fläche montiert wird (verbiegt sich bei der Montage das Gehäuse, ist der IP Schutz nicht mehr gewährleistet)
- die VCU Steuerung fachgerecht montiert wird und sich nicht durch Erschütterun- gen und Vibrationen lösen kann.

#### **Schnittstellen und Anschlüsse**

#### **VORSICHT**

Warnung vor Beschädigung der Steuereinheit durch verkantete Stecker oder beschädigte Kabel. Beachten Sie, dass Stecker frei zu- gänglich bleiben und alle Kabel sicher und verborgen bleiben.

Die Nennwerte entnehmen Sie dem Anhang (**⮑ Abschnitt Technische Angaben, Seite 22**). Prüfen Sie folgende Schnittstellen und Anschlüsse und führen Sie die erforderlichen Prozesse durch:

- **1.** Führen Sie Prozess Bedienelement(e) anschliessen, **Seite 15** durch.
- **2.** Führen Sie Prozess Antrieb(e) anschliessen, **Seite 15** durch.
- **3.** Führen Sie Prozess Netzkabel an Steuerung anschliessen, **Seite 15** durch.
- **4.** \*Optional: Führen Sie Prozess Endschalter anschliessen, **Seite 15** durch.
- **5.** \*Optional: Führen Sie Prozess Akku anschliessen, **Seite 15** durch.
- **6.** Führen Sie Prozess Sicherheits-Schutzdeckel montieren, **Seite 16** durch.
- **7.** Befolgen Sie Hinweise auf dem Typenschild.
- **8.** \*Bei Schutzklasse I Geräten: Führen Sie Prozess Schutzleiter anschliessen, **Seite 16** durch.
- **9. a** Bei AC Ausführung: Stecken Sie den Stecker des Netzkabels in die Steckdose.

**b** Bei DC Ausführung: Schliessen Sie die Litzen des DC Kabels an eine geeignete Spannungsquelle an (die DC Speisung muss kurzschlussfest sein oder entsprechend abgesichert).

#### **Prozess: Bedienelement(e) anschliessen**

- **1.** Stecken Sie den HD15-Stecker des Bedienelements vorsichtig und lagerichtig in die entsprechende Buchse der VCU Steuerung (**⮑ Position 4 in Fig. 3-1, Seite 9**).
- **2.** Prüfen Sie, dass Sie die richtige Anschlussbuchse verwendet haben.
- **3.** \*Wiederholen Sie den Schritt 1 gegebenenfalls für ein zweites Bedienelement.

Bemerkung: Bitte beachten Sie die weiteren Hinweise im, **Abschnitt Zubehör, Seite 11**. Der IPX4-Schutz ist nur gewährleistet, wenn die nicht verwendeten Anschlussbuchsen mit einem Dichtungsstopfen verschlossen sind.

#### **Prozess: Antrieb(e) anschliessen**

Voraussetzung: Es dürfen nur vom Hersteller bewilligte Antriebe angeschlossen werden. Kontaktieren Sie den Kundenservice (**⮑ Herstelleradresse**, Seite 6) um sicherzustel- len, dass der verwendete Antrieb für diese Steuerung zugelassen ist.

- **1. Stecken Sie den Stecker des Antriebs an die entsprechende Anschlussbuchse der VCU Steuerung (⮑ Fig. 3-1, Seite 9).**
- **2. Prüfen Sie, ob der Buchstabe des Bezeichnungsclips des Antriebs mit dem Buch- staben des Datenschilds (⮑ Position 2 of Fig. 3-1, Seite 9) der entsprechenden Buchse übereinstimmt.**

### **HINWEIS**

Falsch eingesteckte Antriebe können beschädigt werden.

### **E** HINWEIS

Je nach Anzahl Antriebe, die Sie mit der VCU Steuerung betreiben, müssen diese folgendermassen angeschlossen werden:

- 1 Antrieb: Anschlussbuchse 1
- 2 Antriebe: Anschlussbuchsen 1 und 2
- 3 Antriebe: Anschlussbuchsen 1 bis 3
- 4 Antriebe: Anschlussbuchsen 1 bis 4
- 5 Antriebe: Anschlussbuchsen 1 bis 5

#### $(\equiv)$ **HINWEIS**

Der IPX4-Schutz ist nur gewährleistet, wenn die nicht verwendeten An- schlussbuchsen mit einem Dichtungsstopfen verschlossen sind. Zwei Dichtungsstopfen sind im Lieferumfang enthalten.

#### **Prozess: Netzkabel an Steuerung anschliessen**

Voraussetzung: Die zulässigen Werte dem Kapitel **Technische Angaben**, **Seite 30** entnehmen.

**1.** Stecken Sie das länderspezifische Netzkabel (**⮑ Zubehör, Seite 11**) lagerichtig in die entsprechende Anschlussbuchse der VCU Steuerung ein.

#### **Prozess: Endschalter anschliessen**

Voraussetzung: Entsprechende Option muss ab Werk parametriert sein. Entfernen Sie den Dichtungsstopfen.

Werkzeuge: Zum sicheren Betrieb ausschliesslich Zwangs-Öffner-Kontakte verwenden. Als Bewegungungsauslöser sind Schliesser-Kontakte notwendig.

**1.** Stecken Sie den Stecker des Endschalters an die entsprechende Anschlussbuchse der VCU Steuerung an.

#### **HINWEIS**

Eine Abbildung des Endschalteranschlusses befindet sich im Anhang (**⮑ Pläne und Schemas, Seite 22**).

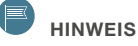

Zur Prüfung der Leitung zu den Endschaltern ist eine Diode notwendig (Erstfehlersicherheit). Bei entsprechender Parametrierung können auch 24 V DC Signale (z. B. SPS) von der VCU Steuerung verarbeitet werden.

#### **Prozess: Akku anschliessen**

Voraussetzung: Optionaler Akkuanschluss muss vorhanden sein (**⮑ Optionen, Seite 10**). Entfernen Sie den entsprechenden Dichtungsstopfen.

- **1.** Befestigen Sie den Akku an der Steuerung
	- **1.1. a** Unterflur-Akku: Schrauben Sie den Unterflur-Akku an die Unterseite der VCU Steuerung.

# **FWFIITX**

- **1.1. b** Andere zugelassene Akkupakete: Schrauben Sie das Akkupaket lagerichtig an einen geeigneten Ort.
- **2.** Kontrollieren Sie den Stecker des Akkus auf Schäden.

### **HINWEIS**

Verbogene PINs des Steckers können zu einem Kurzschluss führen und den Akku beschädigen.

**3.** Stecken Sie den Stecker des Akkus an die entsprechende Anschlussbuchse der VCU Steuerung an.

#### **Prozess: Sicherheits-Schutzdeckel montieren**

Voraussetzung: Alle notwendigen Stecker sind angeschlossen und alle unbenutzten Anschlüsse mit Dichtungsstopfen versehen.

**1.** Stecken Sie den Sicherheits-Schutzdeckel an der Geräterückseite auf die VCU Steuerung bis die Befestigung des Sicherheits-Schutzdeckels einrastet.

### **HINWEIS**

Falls der Sicherheits-Schutzdeckel nicht korrekt aufgesetzt werden kann, sind die Stecker gegebenenfalls nicht tief genug eingesteckt.

### **HINWEIS**

Sie können den Sicherheits-Schutzdeckel nur mit einem Werkzeug entfernen (**⮑ 7.1 Ausserbetriebsetzung, Seite 20**).

#### **Prozess: Schutzleiter anschliessen**

Voraussetzung: Nur bei Schutzklasse I Geräten

**1.** Schrauben Sie den Kabelschuh mittels der Mutter der Schutzleiterschraube an den Erdanschluss an.

### **HINWEIS**

Die Schutzleiterverbindung muss eine sichere Verbindung mit einem ge- nügend kleinen Kontaktwiderstand sein, die sich auf keinen Fall lösen kann.

## **HINWEIS**

Die Mutter darf nicht zu fest angezogen werden, da ansonsten das Gehäu- se Schaden nehmen kann und der IPX4-Schutz nicht mehr gewährleistet ist. Das Drehmoment von 1-2 Nm darf nicht überschritten werden.

#### **Installation**

#### **WARNUNG**

Warnung vor Elektroschock durch beschädigten Netzstecker oder beschädigtes Netzkabel. Berühren Sie nie einen beschädigten Netz- stecker oder ein beschädigtes Netzkabel, wenn die VCU Steuerung in Betrieb ist, da die VCU Steuerung mit 120 V AC oder 230 V AC gespiesen wird. Vergewissern Sie sich, bevor Sie einen defekten Netzstecker aus der Steckdose ziehen, dass die Stromsicherung ausgeschaltet ist.

Die VCU Steuerung muss mit der Anwendung verschraubt werden. **Befestigen** Sie die Steuerung so, dass sich die mindestens vier erforderlichen Befestigungsschrauben nicht lösen und nicht durch die Schraubenlöcher durchrutschen können.

# **5.3 Inbetriebsetzung**

Bevor Sie die VCU Steuerung in Betrieb setzen, führen Sie die Installationskontrolle durch.

#### **Installationskontrolle**

Kontrollieren Sie vor der Inbetriebsetzung folgende Punkte:

- Bedienelement angeschlossen (**⮑ Bedienelement(e) anschliessen, Seite 15**)
- Antrieb angeschlossen (**⮑ Antrieb(e) anschliessen, Seite 15**)
- Netzkabel an Steuerung angeschlossen (**⮑ Netzkabel an Steuerung anschliessen, Seite 15**)
- Optional: Endschalter angeschlossen (**⮑ Endschalter anschliessen, Seite 15**)
- Unbenutzte Anschlussbuchsen mit Dichtungsstopfen verschlossen (**⮑ Antrieb(e) anschliessen, Seite 15**)
- Sicherheits-Schutzdeckel montiert (**⮑ Sicherheits-Schutzdeckel montieren, Seite 16**)
- Bei der AC Ausführung: freier Zugang zum Netzstecker gewährleistet
- Bei der AC Ausführung: Netzkabel angeschlossen
- Bei der DC Ausführung: DC Kabel an geeignete Gleichspannungsquelle ange- schlossen
- Stromzufuhr gewährleistet
- Betriebsspannungsanzeige leuchtet

#### $\blacksquare$ **HINWEIS**

Beachten Sie, dass alle nicht belegten Anschlussbuchsen, welche nicht mit einem entsprechenden Stecker versehen sind, unbedingt einen Dichtungsstopfen benötigen. Andernfalls ist der IPX4-Schutz nicht gewährleistet.

#### **Inbetriebsetzung**

Nach erfolgter Installationskontrolle muss eine umfangreiche Funktionskontrolle durch- geführt werden.

#### **HINWEIS**

Beachten Sie, dass die Stecker für Bediengeräte und Endschalter iden- tisch sind. Prüfen Sie mithilfe der Funktionskontrolle den korrekten Betrieb.

Anschliessend können Sie die VCU Steuerung in Betrieb setzen. Drücken Sie hierzu die entsprechende Bedientaste des Bedienelements.

# **6.0 Wartung**

Die Wartung umfasst alle Arbeiten, die der Instandhaltung der funktionsfähigen VCU Steuerung dienen. Zu diesen Arbeiten zählen Inspektionen, Ersatz von Verschleissteilen und Reinigung.

#### **Wartungsplan**

Die VCU Steuerung (exklusive Akku) ist während ihrer gesamten Lebensdauer war- tungsfrei (**⮑ Technische Angaben**, **Seite 3**). Die Anschlusskabel, das Steuerungsgehäuse und das Bediengerät müssen regelmässig auf Beschädigungen geprüft werden.

### **HINWEIS**

Ein beschädigtes Gehäuse gewährt keinen IP Schutz. Beschädigte Kabel können zu einem Kurzschluss führen.

Der **Akku** muss periodisch für 12 Stunden am Netz bzw. an der Gleichspannungsquelle angeschlossen sein, um den Akku vor Tiefentladung und damit vor Zerstörung zu schützen (beim vormontierten Unterflur-Akku mit 2,7 Ah gilt dies nach 6 Wochen).

#### **Reinigung und Desinfektion**

#### **VORSICHT**

Take care not to damage the VCU control unit from water jets. The VCU control unit is protected against spraying water according to IPX4, but not against water jets. Prevent the VCU control unit from being subjected to water jets.

Beachten Sie bei der Reinigung und Desinfektion folgende Punkte:

- Waschwasser inklusive der chemischen Zusätze muss PH-neutral sein.
- Saures oder basisches Reinigungsmittel kann Metall- und Kunststoffteile zerstö- ren.
- Handwischdesinfektion ausschliesslich mit Isopropylalkohol vornehmen.

### **HINWEIS**

Andere Reinigungsmittel als die erwähnten beschädigen die VCU Steuerung.

# **6.1 Störungen**

Störungen, die bei der VCU Steuerung auftreten, dürfen nur durch den Hersteller beho- ben werden. Hierzu muss die VCU Steuerung ausser Betrieb gesetzt und an die Magnetic Elektromotoren AG gesendet werden (**⮑ Abschnitt Transport, Seite 14**).

In den folgenden Abschnitten finden Sie Hinweise, wie Sie Störungen erkennen, beheben oder behandeln können.

#### (E) **HINWEIS**

Informieren Sie in jedem Fall unverzüglich den Kundendienst (**⮑ Herstelleradresse, Seite 5**) wenn sich die Störung aufgrund der nachfolgenden Instruktionen nicht beheben lässt.

### **6.1.1 Störungsbehebung**

#### **1 – Antrieb bewegt sich nicht mehr.**

#### **Hypothese 1-A**

#### **Keine oder falsche Versorgungsspannung oder fehlender Steckerkontakt oder Betriebsspannungsanzeige leuchtet nicht.**

- **1.** Prüfen Sie die Betriebsspannungsangabe auf dem Typenschild und kontrollieren Sie, ob die Netzspannung der Steckdose diesem Wert entspricht.
- **2.** Prüfen Sie den Netzstecker der VCU Steuerung und stecken ihn gegebenenfalls an eine Netz-Steckdose.
- **3.** Prüfen Sie die Stromversorgung und wechseln Sie gegebenenfalls die Sicherung aus.
- **4.** Prüfen Sie den HD15-Stecker des Bedienelements und stecken ihn gegebenen- falls an die VCU Steuerung (**⮑ Prozess Bedienelement(e) anschliessen, Seite 15**).
- **5.** 5 Prüfen Sie den DIN8-Stecker des Antriebs und stecken ihn gegebenenfalls an die VCU Steuerung (**⮑ Prozess Antrieb(e) anschliessen, Seite 15**).

Sind die Versorgungspannung und die Steckerkontakte intakt?

Ja: **4. Normalbetrieb**, **Seite 12**

Nein: **Hypothese 1-B**

# **FWELLTY**

#### **Hypothese 1-B**

#### **VCU Steuerung ist überhitzt oder Betriebsspannungsanzeige leuchtet nicht.**

- **1.** Ziehen Sie den Netzstecker der VCU Steuerung aus der Netzsteckdose und war- ten Sie ca. 30 Minuten.
- **2.** Stecken Sie den Netzstecker in die Netzsteckdose.

War die VCU Steuerung überhitzt?

Ja: Meldung an den Kundendienst (**⮑**

**Herstelleradresse, Seite 5**)

Nein: **Hypothese 1-C**

#### **Hypothese 1-C Antrieb defekt.**

**1.** Führen Sie die Störungsbehebung des Antriebs durch (siehe entsprechende Betriebsanleitung).

Ist der Antrieb defekt??

Ja: Antrieb auswechseln und Meldung an den Kundendienst (**⮑ Herstelleradresse, Seite 5**)

Nein: **Hypothese 1-D**

#### **Hypothese 1-D Lebensdauer überschritten.**

**1.** Prüfen Sie, ob die VCU Steuerung älter als 10 Jahre ist oder mehr als 100'000 Schaltzyklen geleistet hat.

Ist die Lebensdauer überschritten?

- Ja: **Herstelleradresse, Seite 5**
- Nein: **Hypothese 1-G**

#### **Hypothese 1-E Antrieb lässt sich durch keine der oben erwähnten Massnahmen wieder bewegen**

**1.** Kontaktieren Sie unverzüglich den Hersteller

## **2 – Steuerung funktioniert, aber kein**

### **netzunabhängiger Betrieb möglich.**

#### **Hypothese 2-A**

#### **VCU Steuerung ist nicht für Akkubetrieb ausgerüstet.**

- **1.** Entfernen Sie den Sicherheits-Schutzdeckel.
- **2.** Überprüfen Sie, ob der Anschluss Buchse 13 (**⮑ Position 14 Fig. 3-1, Seite 9**) vorhanden ist.

Ist die Steuerung für den Akkubetrieb ausgerüstet?

#### Ja: **Hypothese 2-B**

Nein: Bei dieser Steuerung ist kein netzunab-

hängiger Betrieb möglich (**⮑ Herstelleradresse, Seite 5**)

#### **Hypothese 2-B Akku ist nicht korrekt eingesteckt.**

- **3.** Überprüfen Sie, ob das Kabel des Akkus korrekt im Anschluss Buchse 13 der Steuerung eingesteckt ist.
- **4.** Bei Unsicherheit: Entfernen Sie den Dichtungsring, damit die Steckkraft geringer ist. Montieren Sie nach dem Versuch den Dichtungsring wieder.

Ist der Akku korrekt eingesteckt?

#### Ja: **Hypothese 2-C**

Nein: Stecker korrekt einstecken und Normalbetrieb aufnehmen

#### **Hypothese 2-C Akku ist leer.**

- **5.** Schliessen Sie die Steuerung an die Netzspannung an (Betriebsanzeige leuchtet).
- **6.** Bediengerät mit LED Anzeige blinkt grün, der Akku wird geladen: Lassen Sie die Steuerung mindestens 12 Stunden eingesteckt, bis die LED permanent grün leuchtet.

War der Akku leer?

Ja: **4. Normalbetrieb, Seite 12**

Nein: **Hypothese 2-D**

#### **Hypothese 2-D Akku ist defekt.**

**1.** Überprüfen Sie die Lebensdauer des Akkus.

Ist die Lebensdauer des Akkus überschritten?

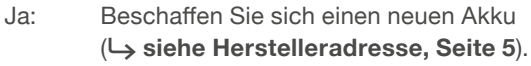

Nein: Kontaktieren Sie den Kundendienst (**⮑ Herstelleradresse, Seite 5**).

### **3 – VCU Steuerung führt falsche oder keine Funktion aus.**

#### **Hypothese 3-A**

#### **Parametersatz der VCU Steuerung stimmt nicht zum Antrieb.**

- **1.** Prüfen Sie das Typenschild der VCU Steuerung und den Parametersatz BCP.
- **2.** Prüfen Sie das Typenschild des Antriebs.
- **3.** Kontaktieren Sie den Hersteller (**⮑ Herstelleradresses, Seite 5**).

# **6.2 Reparatur**

Reparaturarbeiten dürfen immer nur durch den Hersteller durchgeführt werden. Neh- men Sie in jedem Fall Kontakt mit dem Kundendienst auf (**⮑ Herstelleradresse, Seite 5**).

# **7.0 Ausserbetriebsetzung, Demontage und Entsorgung**

Dieses Kapitel richtet sich an den Techniker und Weiterverarbeiter. Es vermittelt Ihnen alle Informationen, die Sie für die Ausserbetriebsetzung, die Demontage und die Entsorgung der VCU Steuerung benötigen.

# **7.1 Ausserbetriebsetzung**

Die VCU Steuerung ist in folgender Reihenfolge ausser Betrieb zu setzen:

**1.** AC Ausführung: Setzen Sie die VCU Steuerung spannungsfrei, indem Sie den Netzstecker der Steuerung aus der Steckdose ziehen.

DC Ausführung: Lösen Sie das DC Speisungkabel von der Gleichspannungsquelle.

- **2.** Entfernen Sie den Sicherheits-Schutzdeckel.
	- **2.1.** Drehen Sie mit einer Münze oder einem grossen Schraubenzieher den Verriegelungsknopf in die geöffnete Position.
- **3.** Ziehen Sie die Stecker der angeschlossenen Komponenten aus der VCU Steuerung aus.

Sie können anschliessend die VCU Steuerung demontieren oder wieder installieren (**⮑ Installation, Seite 14**).

# **7.2 Demontage**

Bevor Sie mit der Demontage beginnen, setzen Sie die VCU Steuerung ausser Betrieb (**⮑ 7.1 Ausserbetriebsetzung**). ). Die VCU Steuerung ist in folgender Reihenfolge zu demontieren:

**1.** Lösen und entfernen Sie die Befestigungsschrauben.

Sie können anschliessend die VCU Steuerung für den Transport vorbereiten (**⮑ Abschnitt Transport, Seite 14**), oder, wie in den folgenden Abschnitten beschrieben, lagern oder entsorgen.

# **7.3 Lagerung**

Zur Lagerung verpacken Sie die VCU Steuerung in ihrer Originalverpackung. Beachten Sie folgende Werte bei der Auswahl des Lagerortes:

- Raumtemperatur: +5 °C bis +40 °C
- Luftfeuchtigkeit: 5 % bis 85 %

#### $\left( \blacksquare \right)$ **HINWEIS**

Akkus entladen sich auch im Lagerzustand und werden durch Tiefentla- dung zerstört. Bitte beachten Sie, dass Sie den Akku periodisch an ein Netz an- schliessen. Im Lagerzustand muss der Unterflur-Akku mit 2,7 Ah alle 4 Monate während 12 Stunden an ein Netz angeschlossen werden.

Nachdem der Akku an die Steuerung angeschlossen wurde, muss die Steuerung nach spätestens 6 Wochen erneut direkt ans Netzt angeschlossen werden, da sonst der Akku beschädigt werden kann.

# **7.4 Entsorgung**

Die VCU Steuerung enthält elektronische Teile und muss fachgerecht und gemäss loka- ler Vorschriften entsorgt werden.

Für die Akkus sind die besonderen Entsorgungsvorschriften zu beachten.

Die Demontage und die Anforderungen für den Transport entnehmen Sie bitte den ent- sprechenden Abschnitten.

Please find dismantling instructions and shipping requirements in the relevant sections.

# **8.0 Anhang**

**Technische Angaben**

**PUB IL-06008-4-DE-April 2022 Steuereinheiten** Für weitere Informationen kontaktieren Sie bitte Ewellix.

# **VCU** Steuerung

### **Vorteile**

- Kompakte Steuerung für fünf Antriebe
- Einfehlersicherheit
- Überlastungs- und Übertemperaturschutz
- Approbiert für medizinische Anwendungen
- Einfach zu reinigen
- Tiefer Energieverbrauch im Ruhezustand

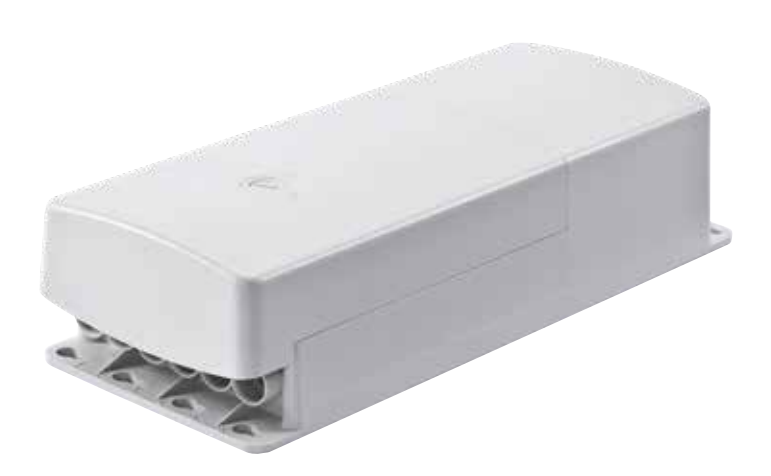

### **Technische Daten**

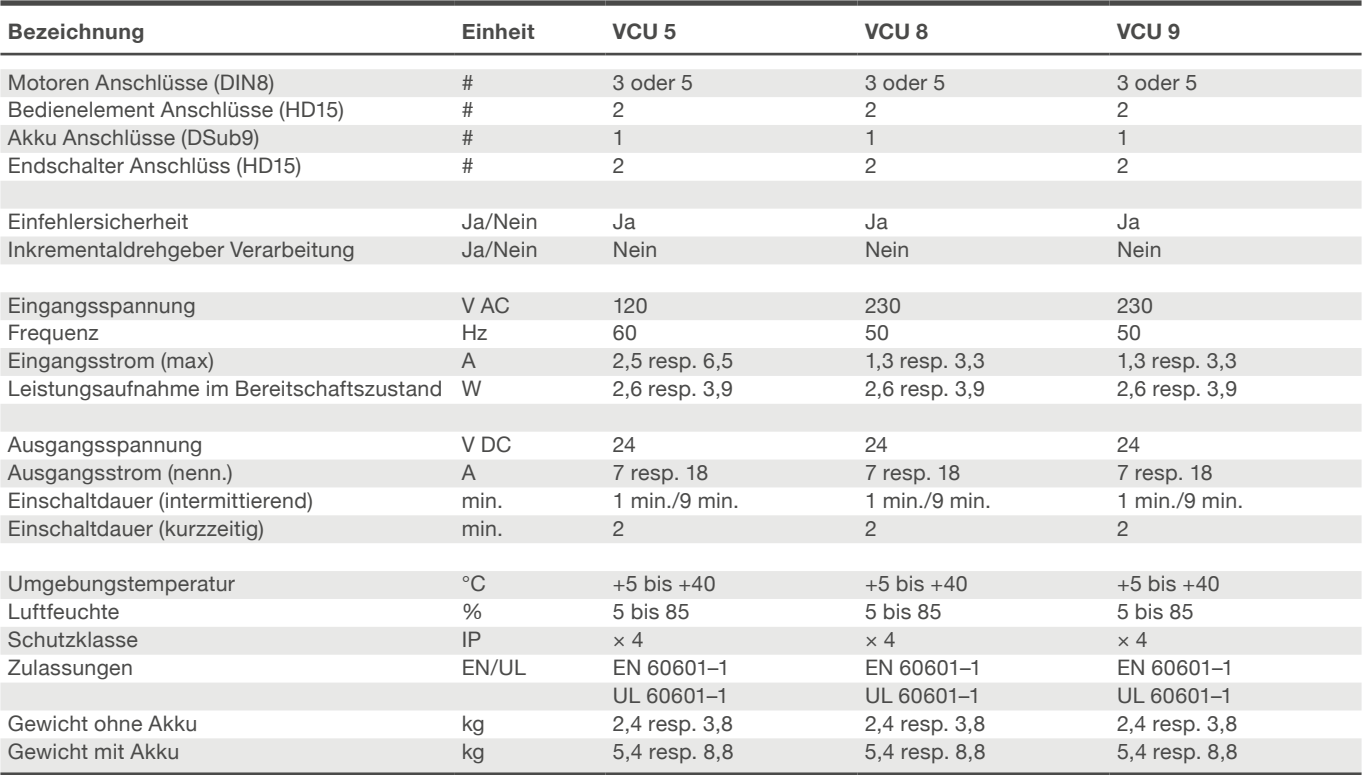

### **Maßzeichnung**

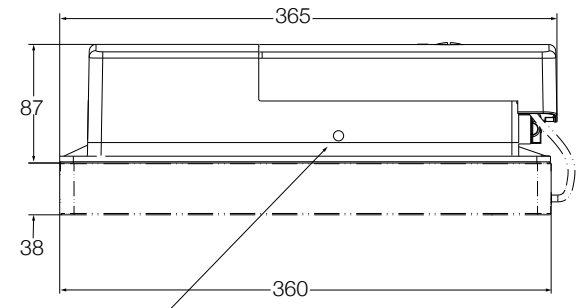

Betriebsspannungsanzeige (LED)

### **Passende Steuerungen und Bedienelemente**

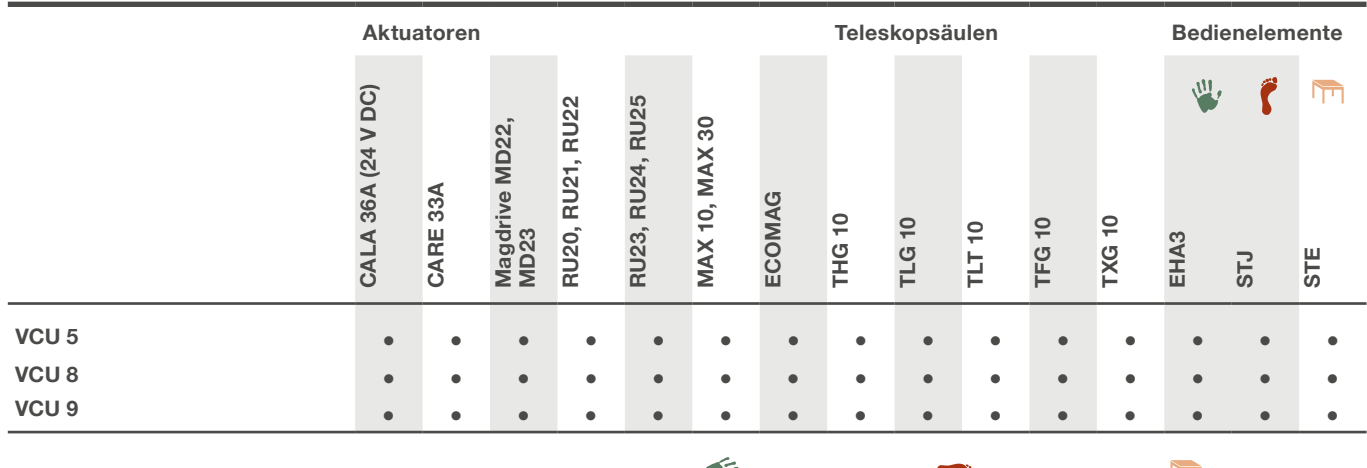

**Handschalter** Fußschalter Tischschalter

### **Anschlussdiagramm**

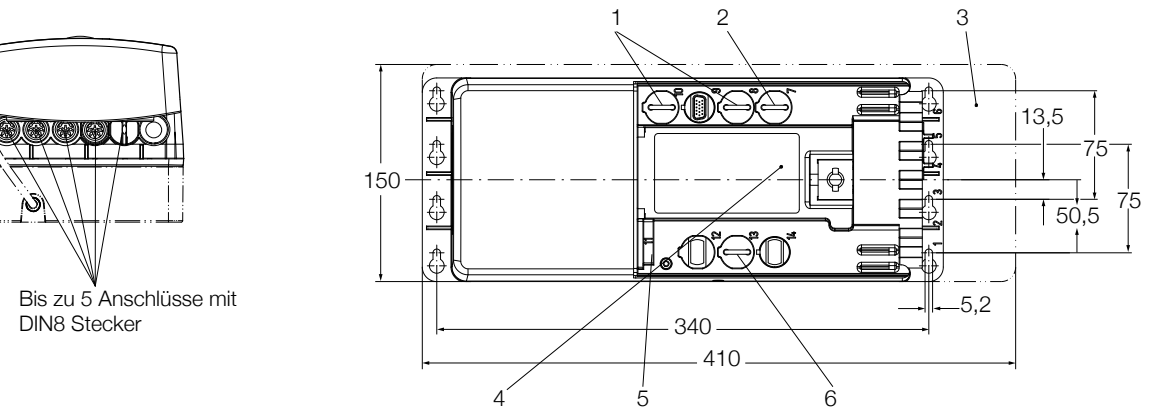

- **1.** Zwei Anschlüsse für Bedienelemente HD15
- **2.** Endschalter HD15
- **3.** Zusätzlicher Platz zur Montage
- **4.** Datenschild Software
- **5.** Netzanschluss
- **6.** Anschluss für Akku D-Sub 9 (optional)

 $\overline{\phantom{0}}$ 

### **Pinning vom HD15 Endschalter**

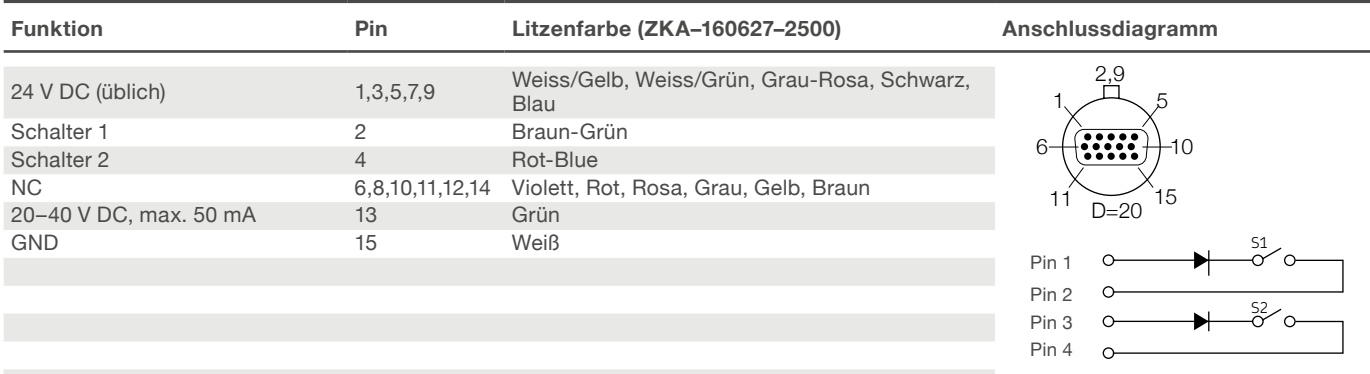

### **Zubehör**

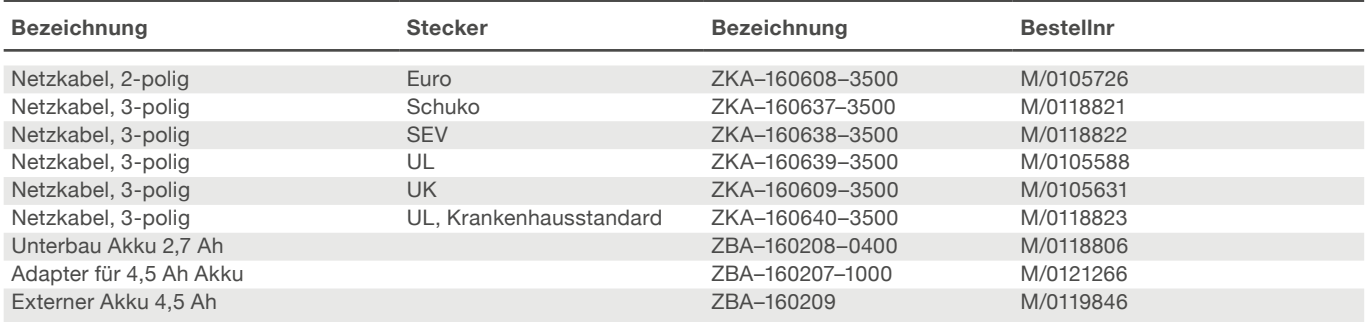

### **Bestellschlüssel**

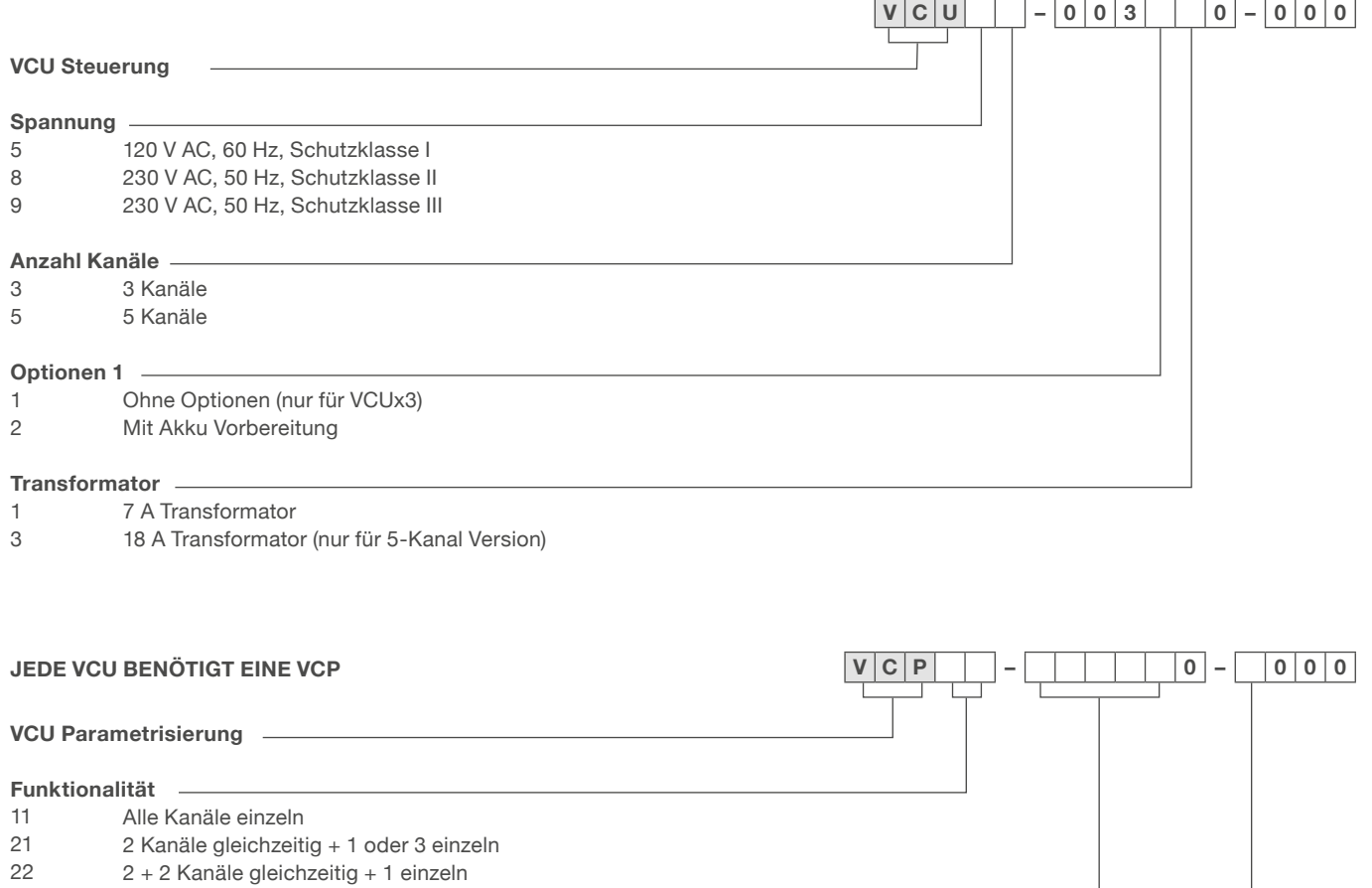

- 
- 30 Alle Kanäle gleichzeitig, nur 3-Kanal Version
- 41 4 Kanäle gleichzeitig + 1 einzeln, nur 5-Kanal Version<br>50 Alle Kanäle gleichzeitig, nur 5-Kanal Version 50 Alle Kanäle gleichzeitig, nur 5-Kanal Version<br>T1 Trandalophurg (2 Kanälo) + 1 oder 3 einzeln
- Trendelenburg (2 Kanäle) + 1 oder 3 einzeln

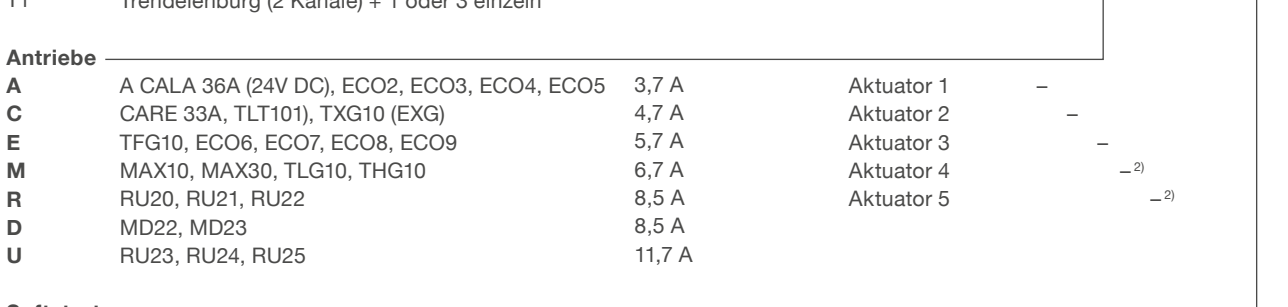

**Softstart** 0 Hart, Start 0 ms, Stopp 0 ms<br>3 Mittel. Start 400 ms. Stopp 2

Mittel, Start 400 ms, Stopp 200 ms

Die SCU-Lösung bietet viel mehr Möglichkeiten als die in den Typenschlüsseln angegebenen Bitte fragen Sie nach weiteren Funktionen wie "virtuelle Endschalter", "externe Endschalter" usw.

#### ewellix.com

#### © Ewellix

Alle Inhalte dieser Publikation sind Eigentum von Ewellix und dürfen ohne Genehmigung weder reproduziert noch an Dritte (auch auszugsweise) weitergegeben werden. Trotz der Gewissenhaftigkeit beim Erstellen dieses Katalogs übernimmt Ewellix keine Haftung für Schäden oder sonstige Verluste in Folge von Versäumnissen oder Druckfehlern. Die Bilder können vom Aussehen des tatsächlichen Produkts leicht abweichen. Durch die laufende Optimierung unserer Produkte können das Aussehen und die Spezifikationen ohne vorherige Ankündigung Änderungen unterliegen.

**PUB NUM TC-08008/2-DE-Aprili 2022**